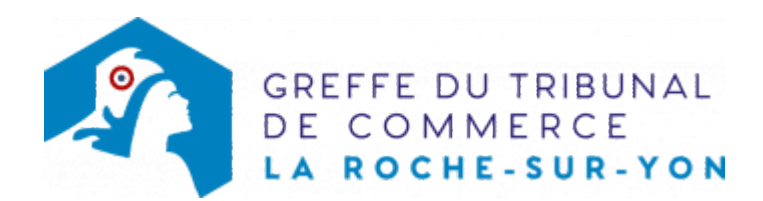

## **ACCÈDER À UNE FACTURE**

[Facture](https://ow-reglement-facture.greffe-tc-larochesuryon.fr/fr/regler-facture) : accédez au paiement d'une facture

[Relevé de factures](https://ow-reglement-facture.greffe-tc-larochesuryon.fr/regler-releve) : accédez au paiement d'un relevé de factures

[Espace Client](https://espace-client.greffe-tc-larochesuryon.fr/) : accédez à votre Espace Client